## 申込日程 追加変更・同伴人数の変更

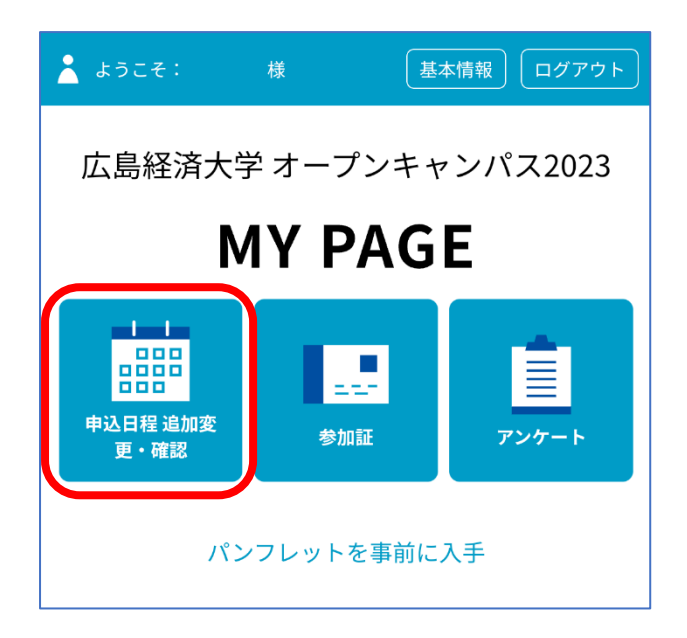

【MY PAGE】にログインし、左側にある 「申込日程 追加変更・確認」ボタンをタップ。

申込み済みの日程が表示されるため、 日程をキャンセル・追加、同伴者人数の修正が可能。

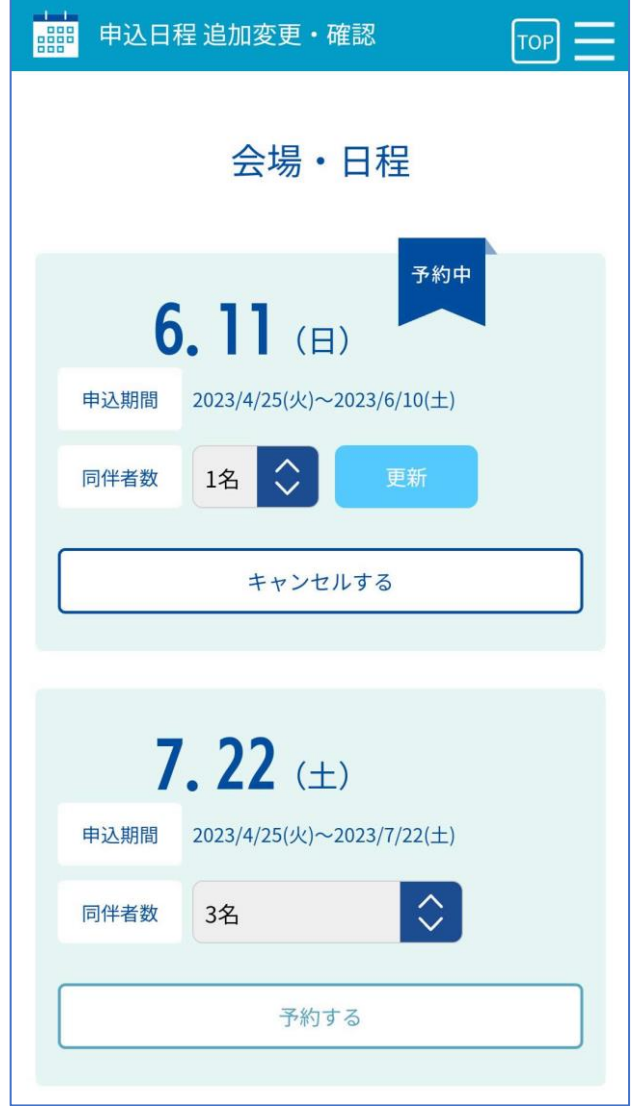